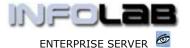

IES Appointments: Appointment Reports

# **IES Appointments: Appointment Reports**

#### **Purpose**

The purpose of this Document is to advise the Report options on Appointments in a Book.

#### Introduction

The are 2 primary Report options for appointments, the 1<sup>st</sup> being from the Book View (wherever you have placed the current dates), and from the Day View.

### **Day View**

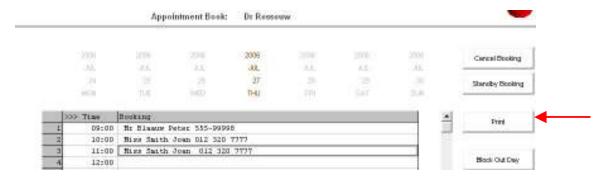

From a Day View, just choose PRINT.

### **Book View**

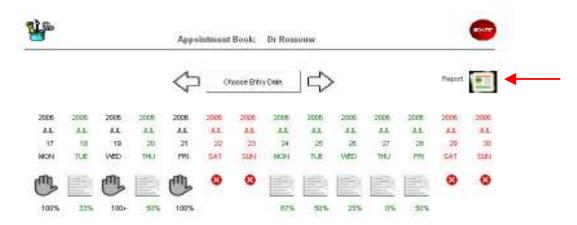

While looking at a Book View, for whichever Dates, just choose the Report icon (as shown above), for a Report on the Appointments list for the Dates currently shown.

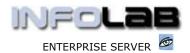

IES Appointments: Appointment Reports

## © Infolab, 2006

This Documentation is copyrighted by Infolab (Pty) Ltd. [ <a href="www.infolab.cc">www.infolab.cc</a> ] All rights are reserved. Licensed INFOLAB Business Partners and Users are granted permission, for internal use ONLY, to reproduce the Documentation, and to include amendments dealing with specific instructions local to your installation.